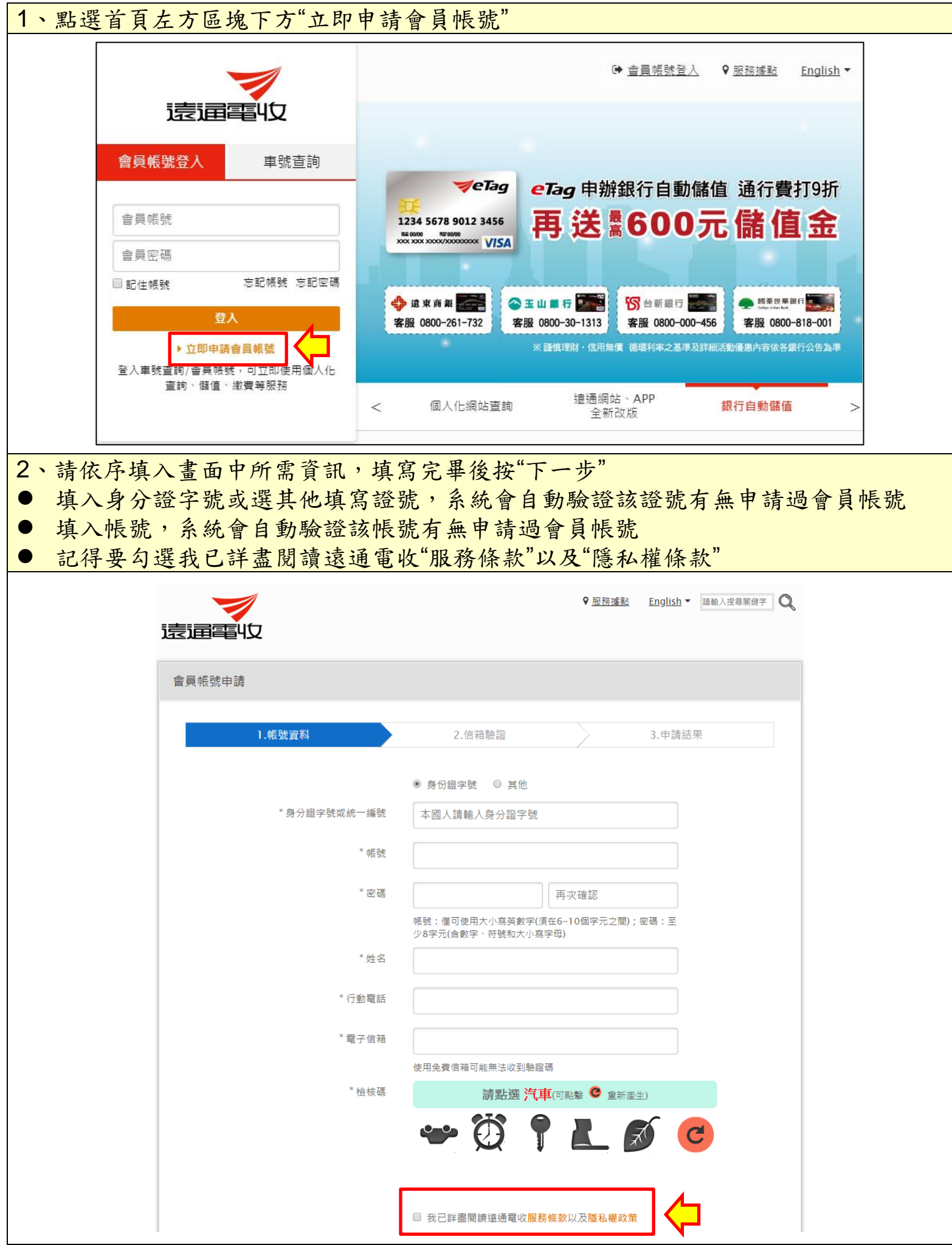

## 3、系統會寄送驗證信到帳號申請人登記的 e-mail,收到信輸入驗證碼 會員帳號申請 2.信箱驗證 3.申請結果 1.帳號資料 感謝您的申請,已寄出驕證信 請於24小時內至您的電子信箱完成驗證 ·  $\begin{array}{c} \text{it,te} \\ \text{if } \mathbb{R} \times \mathbb{R} \text{ in} \end{array}$ 請輸入驗證信中的認證碼或點擊飲用達結 檢核碼 重新寄送 確定

## 驗證信內容

歡迎您申請帳號,請點選以下認證連結,完成帳號啟用。 https://www.fetc.net.tw/UX/UX0403SmartIDCreate/UX040302ValidateEmail?verifyCode=a7544c58-e64e-42ef-ae1c-4264fdb0e128&smartAccount=2MOaky1W-8Of5sPrJfcspw2 驗證碼: | | 提醒您:您必需點選連結完成電子信箱認證,帳號才可啟用。 若您沒有申請帳號,請直接忽略這封信。 有任何問題歡迎致電遠通電收客戶服務專線02-77161998

謝謝。

## 驗證成功畫面

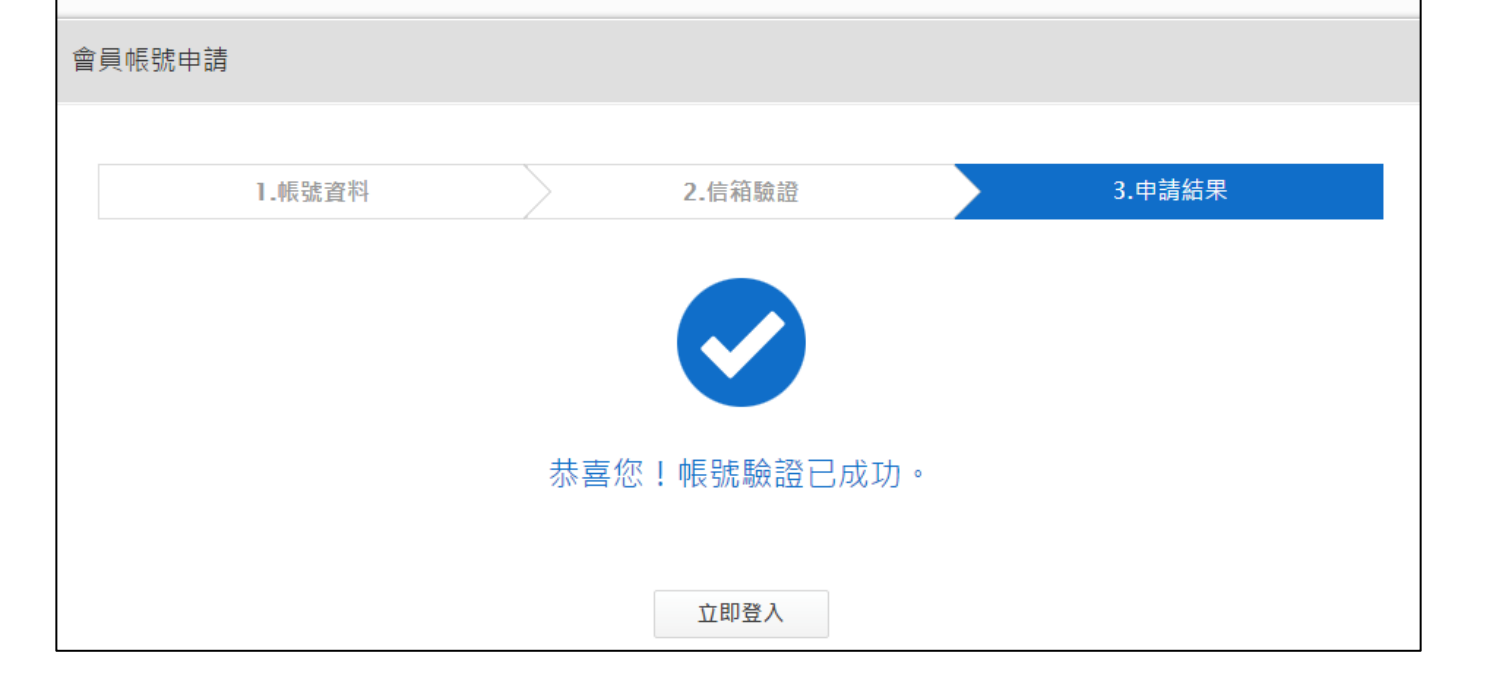

新增車號(1.新增名下車輛、2.新增其他車輛)

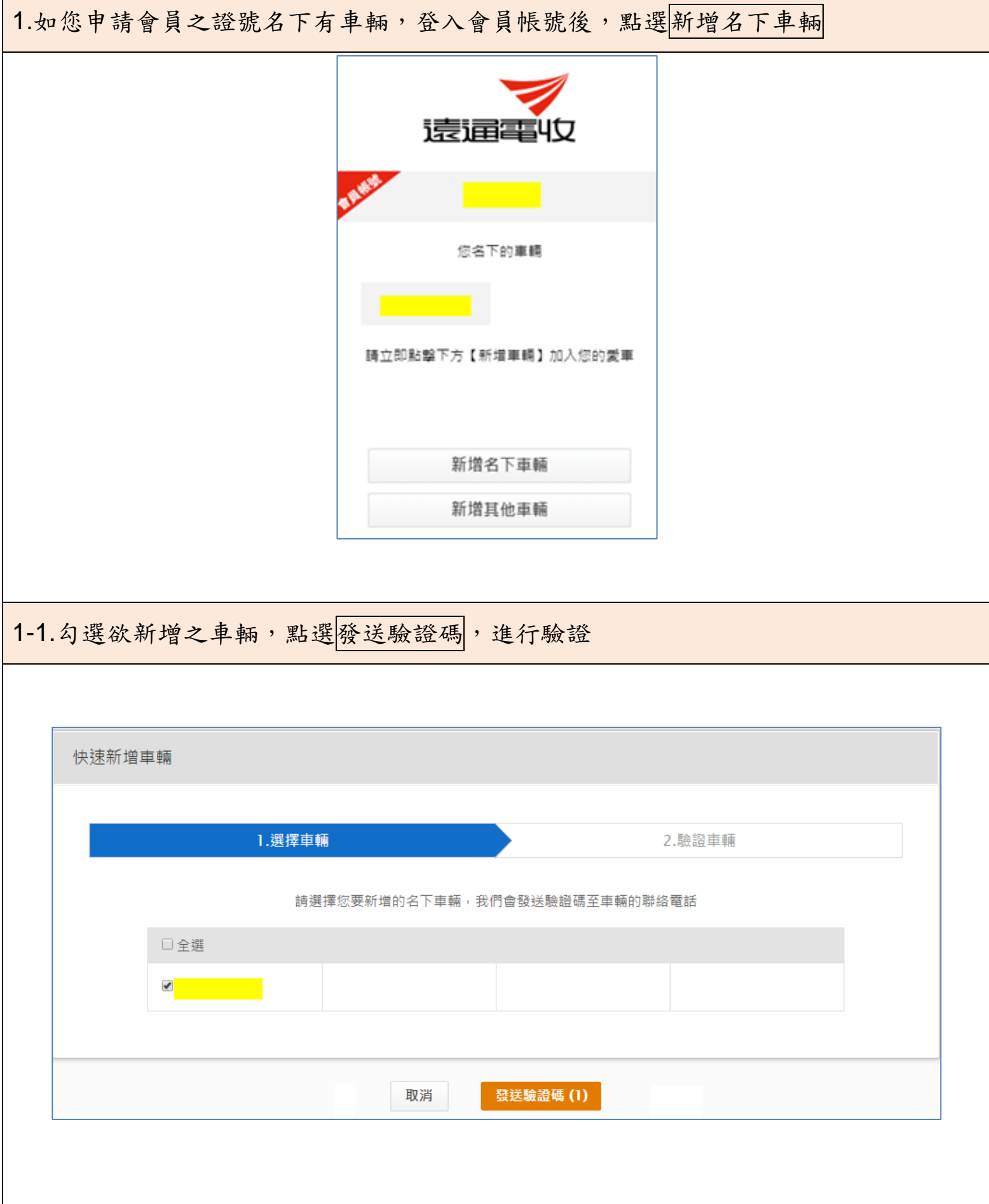

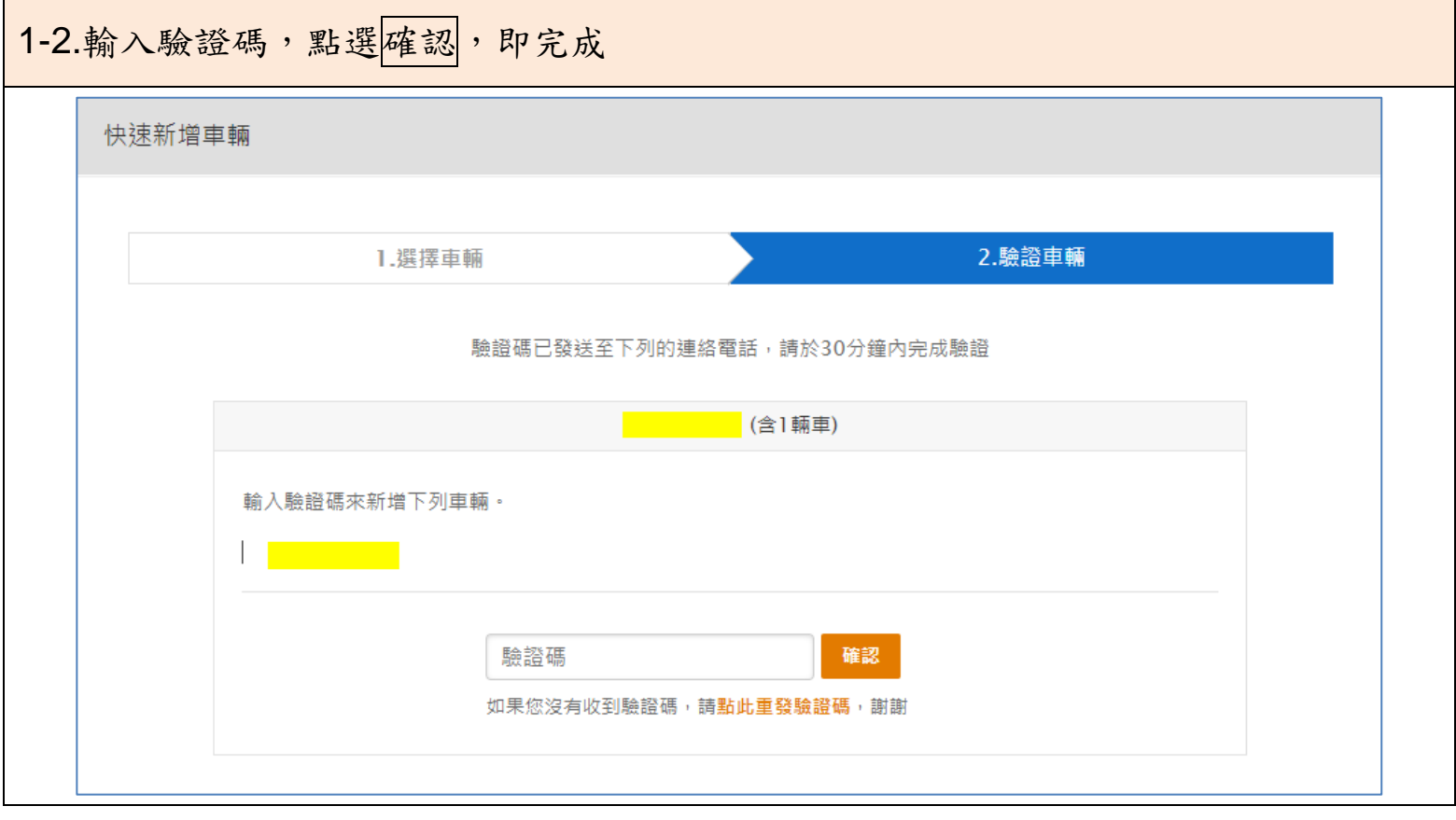

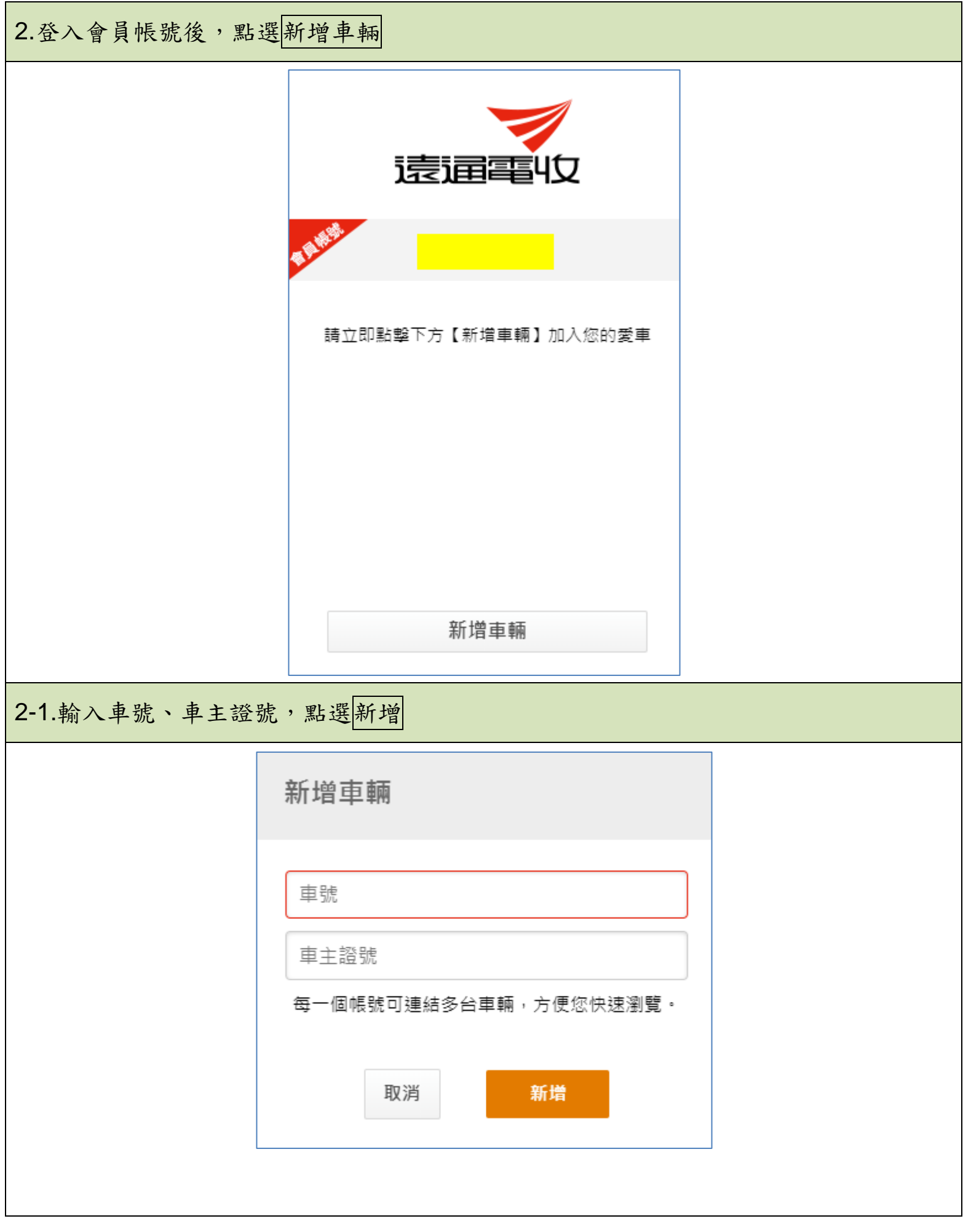

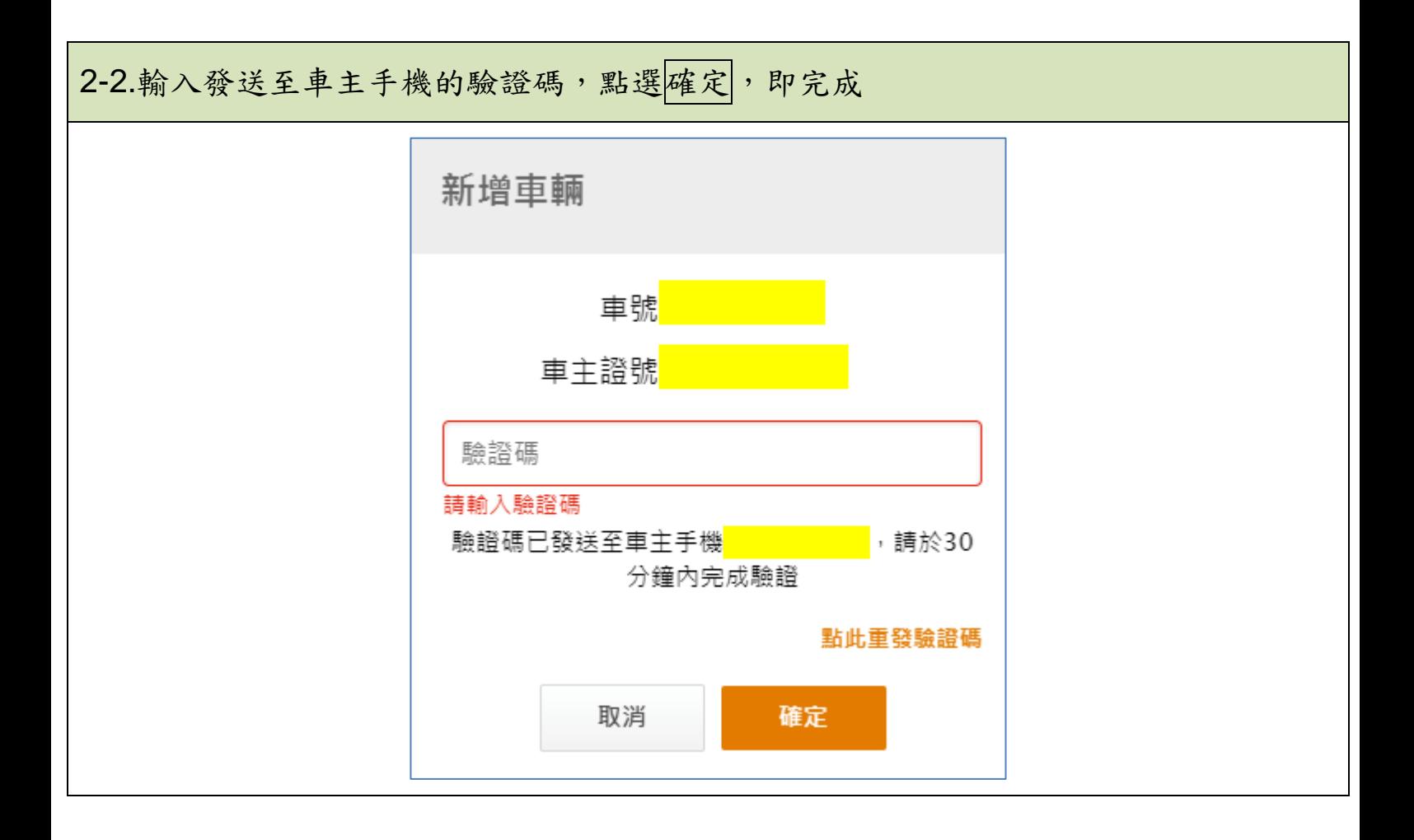